#### **SISTEMA HIPERMEDIA DE VERIFICACIÓN ASISTIDA POR ORDENADOR DE CIRCUITOS ANALÓGICOS**

A. SALAVERRIA $^1$ , JOSÉ L. RODRIGUEZ $^2$ , Mª JOSÉ MOURE $^2$  Y E.  $MANDADO<sup>2</sup>$ <sup>1</sup>Departamento de Electrónica y Telecomunicaciones EUITI Avda. Felipe IV 1 B *20011 San Sebastián..España* 2 *Instituto de Electrónica Aplicada. Universidad de Vigo. 36280 Vigo. España*

#### **1. Introducción**

El aprendizaje, tanto presencial como a distancia, de la Electrónica Analógica se realiza actualmente a través del proceso representado en figura 1. El alumno debe aprender conceptos teóricos, mediante el seguimiento de clases magistrales y/o el estudio de un libro de texto, y a continuación debe realizar un conjunto de prácticas de laboratorio.

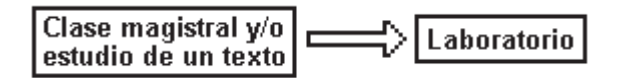

Figura 1. Proceso actual de aprendizaje de la Electrónica Analógica

Pero esta forma de realizar el aprendizaje presenta varios inconvenientes:

- El alumno accede, en general, a actividad práctica con una formación insuficiente sobre la forma de realizar los montajes, lo que da lugar a errores y deterioro de los componentes.
- El alumno desconoce si su asimilación de los conceptos teóricos ha alcanzado el nivel adecuado antes de acceder a la actividad práctica.

#### **2. Objetivo**

Lo expuesto anteriormente motivó el desarrollo de un sistema hipermedia de verificación asistida por ordenador de circuitos analógicos que permita llevar a cabo el proceso de aprendizaje tal como se muestra en la figura 2.

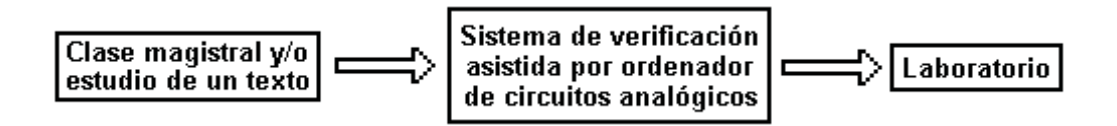

Figura 2. Proceso de aprendizaje que utiliza el sistema de verificación asistida por ordenador de circuitos analógicos.

Para ello, el sistema hipermedia debe cumplir los siguientes objetivos

- Formar al estudiante en la forma de llevar a cabo los montajes de los circuitos antes de que proceda a su realización práctica. Para desarrollar el sistema hipermedia se han elegido las placas para montajes experimentales conocidas en inglés como "protoboard", por ser las más utilizadas tanto en la enseñanza presencial como a distancia.
- Formar al estudiante en los fallos más habituales mediante la simulación de los tipos de averías más comunes:
	- o Placas de montaje averiadas.
	- o Componentes pasivos en cortocircuito o en circuito abierto.
	- o Dispositivos de estado sólido averiados.
	- o Resistencias de valor incorrecto.
- Proporcionar al alumno la posibilidad de repasar los conceptos teóricos así como de consultar los documentos de los fabricantes sobre los dispositivos que se utilizan.
- Los módulos de práctica deben ocupar un espacio mínimo en disco para ser fácilmente actualizable con nuevas prácticas que puedan ser rápidamente descargadas a través de Internet.

# **3. Descripción del sistema**

El sistema hipermedia se divide en tres bloques independientes diferentes representados en la figura 3:

- 1. El entorno de trabajo
- 2. Los recursos complementarios
- 3. Los módulos de prácticas

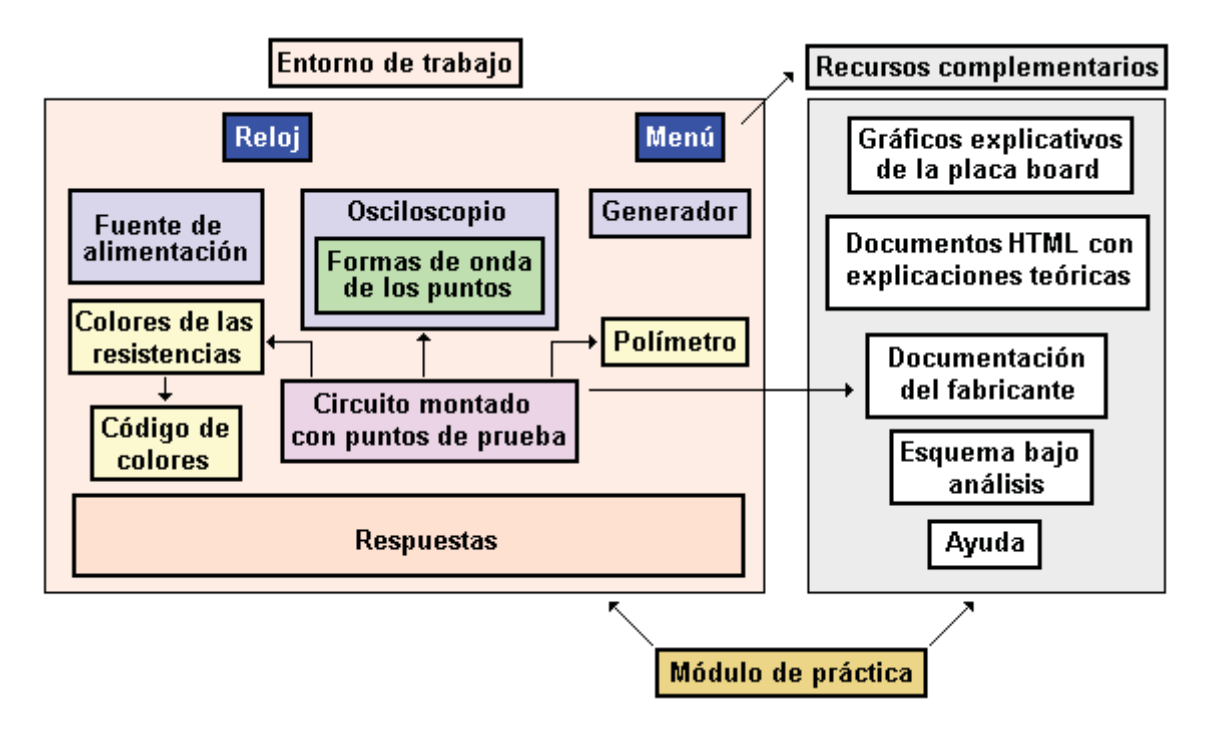

Figura 3. Esquema del sistema hipermedia de verificación de circuitos analógicos.

# **4. Entorno de trabajo**

El entorno de trabajo (figura 4) muestra, inicialmente, la siguiente información:

a) Los instrumentos que permanecen siempre en pantalla que son la fuente de alimentación, el osciloscopio y el generador de señales.

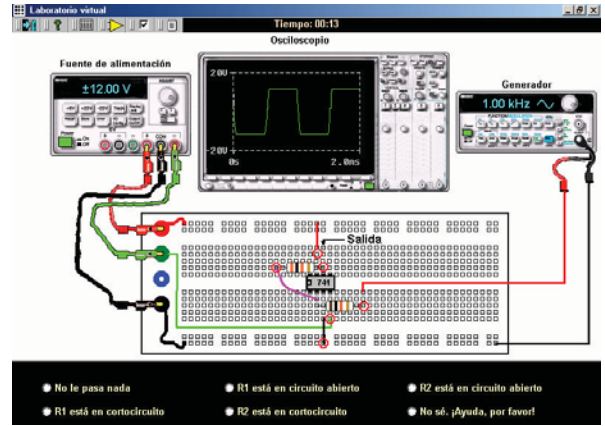

Figura 4. Pantalla de trabajo del sistema hipermedia de verificación de circuitos analógicos.

b) La placa con el circuito montado para que el alumno pueda ver la forma de llevar a cabo el montaje práctico con el mínimo número de cables de interconexión.

c) Las respuestas con los posibles fallos del circuito.

d) El tiempo que el estudiante tarda en determinar la solución correcta (cronómetro). La única finalidad de este recurso es que el alumno compruebe su rapidez al deducir cuál es el fallo del circuito propuesto.

e) El menú de acceso a los recursos complementarios (figura 5)

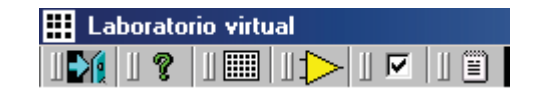

Figura 5. Menú de acceso a los recursos complementarios.

La forma de operación con el sistema hipermedia es la siguiente:

- Antes de tomar medidas sobre el circuito, el estudiante debe poner en marcha todos los instrumentos. Si no lo hace una ventana le advierte de dicha circunstancia. De esta forma el estudiante se acostumbra a poner en marcha todos los instrumentos antes de comenzar una práctica.

- Sobre el circuito montado en la placa se muestran unos círculos de color rojo que representan los puntos de medida. Al hacer clic con el ratón sobre ellos, en el osciloscopio se muestra la forma de onda en el punto seleccionado. Pulsando sobre la pantalla del osciloscopio con el ratón, se muestra una ampliación de la misma.

- Pulsando con el botón derecho del ratón sobre los componentes se muestra información adicional sobre los mismos. Por ejemplo, pulsando sobre una resistencia, se muestra una ampliación con el código de colores, pero no se indica su valor. Si el alumno no conoce dicho código, puede abrir una ventana suplementaria en la que se explica el código de colores.

- El sistema permite, igualmente, utilizar un polímetro para la medida de las resistencias, pero si el alumno intenta iniciar la detección de fallos con el polímetro, se le recomienda que comience utilizando el osciloscopio. Se trata de formar al alumno en el manejo del osciloscopio como el instrumento del electrónico más importante para visualizar señales.

- Si el estudiante selecciona una respuesta errónea, el sistema le indica que no es correcto y le da pistas para que pueda encontrar la respuesta correcta. Si el estudiante no ha realizado medidas en el circuito, no se le deja seleccionar ninguna respuesta.

# **5. Recursos complementarios**

Este bloque lo forman los siguientes recursos:

a) Una ayuda que explica el funcionamiento del sistema

b) Un esquema del conexionado interno de la placa de montaje de experimentos con tres vistas diferentes.

c) El esquema del circuito que tiene que analizar.

d) La información suministrada por el fabricante del circuito integrado utilizado en el circuito.

e) Vínculos con documentos hipertexto, en lenguaje HTML, que contienen las explicaciones teóricas del circuito objeto del análisis.

#### **6. Conclusiones**

Mediante el sistema hipermedia de verificación de circuitos analógicos el estudiante aprende, antes de realizar la actividad práctica, a optimizar el montaje así como los problemas más comunes con los que, probablemente, se tiene que enfrentar al realizar una práctica de laboratorio. Este sistema proporciona un entrenamiento previo que le permite minimizar el tiempo que le ocupa la práctica gracias a la visualización del circuito montado y a la reproducción de los fallos más habituales.

En la enseñanza presencial, el sistema hipermedia desarrollado ayuda también al profesor de prácticas porque contribuye a que los estudiantes lleguen al laboratorio con los conocimientos necesarios. Tanto en la enseñanza presencial como a distancia, el sistema adiestra al alumno en la búsqueda de datos en la información suministrada por el fabricante y contribuye a la asociación de ideas entre el texto teórico y la práctica porque muestra la relación que existe entre ambos.

Las bibliotecas de enlace dinámico (DLL) y los controles OLE Active X (OCX) ocupan 1.8 Mbytes, el módulo ejecutable 340 kbytes y los módulos de prácticas 95 kbytes.